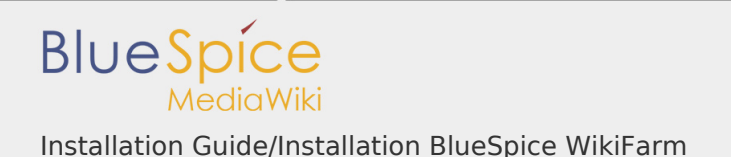

Installation Guide/Installation BlueSpice WikiFarm

## **Contents** 1 [Preface ............................................................................................................. 1](#page-0-0) 2 [PHP prerequisites ............................................................................................. 1](#page-0-1) 3 [Ensuring the correct path in the file system .................................................... 1](#page-0-2) 4 [Creating the necessary folders for BlueSpiceWikiFarm .................................... 2](#page-1-0) 5 [Creating the LocalSettingsAppend.php ............................................................ 2](#page-1-1) 6 [Configuring the web server .............................................................................. 3](#page-2-0) 7 [Completion ....................................................................................................... 3](#page-2-1)

## <span id="page-0-0"></span>Preface

An existing BlueSpice pro installation can easily be extended with BlueSpiceWikiFarm.

The existing installation assumes the role of the main wiki (=farm management). The contents remain there and can be maintained there as usually. This documentation will guide you through the necessary steps to Install BlueSpiceWikiFarm.

<span id="page-0-1"></span>PHP prerequisites

Please ensure that the PHP extension ZIP is archived, which is required for BlueSpiceWikFarm.

<span id="page-0-2"></span>Ensuring the correct path in the file system

Important for the operation of BlueSpiceWikiFarm is that BlueSpice is located in the directory /w of the DocumentRoot of your web server or VirtualHost.

If this is not the case, you have to move the entire codebase there.

After that, the variable \$wgScriptPath in the LocalSettings.php contains the path /w.

```
$ wgScriptPath = "/w";
```
<span id="page-1-0"></span>Creating the necessary folders for BlueSpiceWikiFarm

BlueSpiceWikiFarm needs two additional folders in the folder /w at the same level as the LocalSettings.php. You have to create these two folders:

- I sf instances all data and configurations for the respective instances are stored here
- \_sf\_archive deleted farm instances including your database dump are stored here as ZIP archive

Make sure that these folders are writable by the web server. See also our [\(Manual](https://en.wiki.bluespice.com/index.php?title=Setup:Installation) [/Security Settings/File\\_System\\_Permissions notes in the helpdesk](https://en.wiki.bluespice.com/index.php?title=Setup:Installation) ) for this purpose.

<span id="page-1-1"></span>Creating the LocalSettingsAppend.php

Including the extension "BlueSpiceWikiFarm" first requires an additional configuration file with the name LocalSettingsAppend.php. Create this file on the same level as the LocalSettings.php and eadd the following content:

```
<?php
require once "$IP/LocalSettings.BlueSpice.php";
```
 $=$  Including the extension "BlueSpiceWikiFarm"  $=$  In the LocalSettings.php replace the line

require once "\$IP/LocalSettings.BlueSpice.php";

with

require\_once "\$IP/extensions/BlueSpiceWikiFarm/BlueSpiceWikiFarm.ph

## <span id="page-2-0"></span>Configuring the web server

In the folder extensions/BlueSpiceWikiFarm/SimpleFarmer/doc you will find example files for RewriteRules, which are necessary for BlueSpiceWikiFarm:

- Щ htaccess.template - RewriteRules for Apache
- web.config.template RewriteRules for IIS

Configure these RewriteRules for the DocumentRoot level of your Web server or VirtualHost.

## <span id="page-2-1"></span>Completion

The installation of BlueSpiceWikiFarm is now complete. From now on, you can reach the farm administration in the main wiki under the special page "Special: SimpleFarmer".